## Alarme

# **A VORSICHT**

## **Verletzungsgefahr durch unplausible Alarmgrenzen!**

-> Alarmgrenzen im Menüpunkt *Alarme* immer patientengerecht einstellen.

# Alarmsymbole

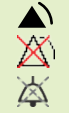

 $\sum_{\text{Physiologistcher Alarm aktiviert.}}$  $\mathbb{X}$  Physiologischer Alarm deaktiviert.<br> $\mathbb{X}$  Alarm stumm geschaltet Alarm stumm geschaltet.

Prioritäten bei gleichzeitig ausgelösten Alarmen

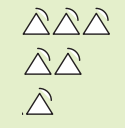

 $\triangle$  $\triangle$  Hohe Priorität (rot)  $\triangle$ Mittlere Priorität (gelb)
Mittlere Priorität (gelb)
Niedrige Priorität (gelb)
Niedrige Priorität (gelb) Niedrige Priorität (gelb)

## Quittieren von Alarmen

Alarm-Quittierungstaste 25 drücken, um akustischen Alarm für 120 Sek. zu unterdrücken.

## Symbole im Display

- **Akku: zeigt die Anzahl der Akkus und** die Akkukapazität an
- SD Karte: Messwerte werden auf die Speicherkarte geschrieben.
- **XXX** Filterwechsel notwendig
- Wartung notwendig
- $\mathsf{\times}$  Gebläse aus (Standby-Betrieb)

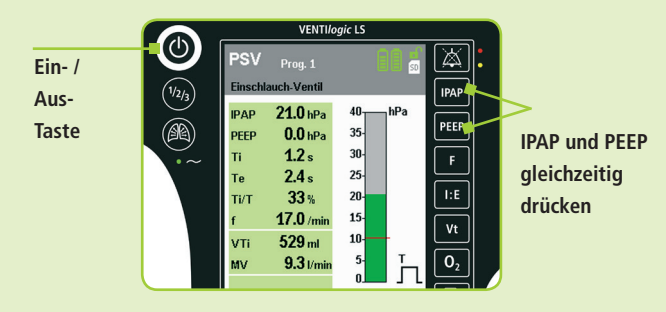

Klinikfunktionen freischalten und sperren

#### Gerät ein- und ausschalten

Ein- /Austaste  $\mathbb O$  drücken. Beim Ausschalten Alarm Achtung: Gerät wurde ausgeschaltet quittieren.

## Freischalten **E**

Im Patientenmodus oder bei aktivierter Autosperre: Tasten IPAP und PEEP 4 Sekunden lang drücken, bis die Meldung *Klinikmenü gesperrt!* oder *Nur im Klinikmenü verfügbar* nicht mehr angezeigt wird.

## Sperren **a**

Tasten IPAP und PEEP drücken, bis die Meldung *Klinikmenü gesperrt!* erscheint. oder *Patientenmodus über das Menü aktivieren.*

**Weinmann Geräte für Medizin GmbH+Co.KG** Kronsaalsweg 40 22525 Hamburg E: info@weinmann.de www.weinmann.de T: +49 40 54 70 20 Zentrale F: +49 40 54 70 24 61 Zentrale

 $C\epsilon$  0197

WM 67620b - 12/2015

12/2015

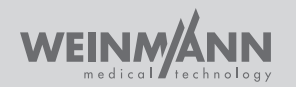

**Kurzgebrauchsanweisung für Klinikpersonal**

# VENTI*logic* LS VENTI*logic* plus

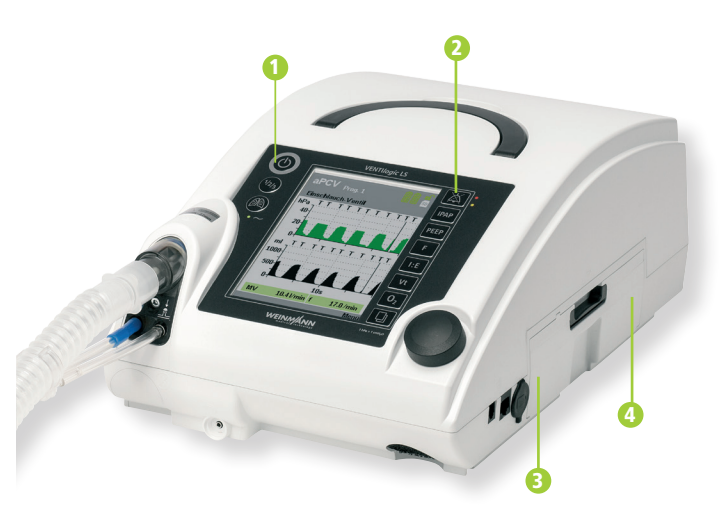

**1** Ein-/Aus-Taste 2 Alarmunterdrückung **B** SD-Karte Wechselakku (optional) 4

Dieses Dokument ersetzt nicht die Gebrauchsanweisung.  $\mathbf{G}$ Vollständige Informationen finden Sie in der Gebrauchsanweisung und den Zusatzinformationen für Klinikpersonal.

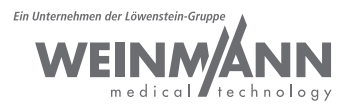

partner for life

# Schlauchsystem

## **AWARNUNG**

## **Überhitzungsgefahr des Gerätes durch zu kleine Schlauchdurchmesser!**

- -> Nur Schlauchsysteme mit einem Durchmesser von Ø15 mm oder größer verwenden.
- -> Beachten, dass der zulässige Gesamtwiderstand auch bei Schlauchsystemen mit Ø15 mm in Kombination mit Bakterienfiltern überschritten sein kann.

# **A VORSICHT**

## **Erstickungsgefahr durch CO2-Anreicherung!**

- -> Leckagesystem nur mit Ausatemsystem verwenden.
- -> Im Ventilsystem das Patientenventil immer geöffnet halten.

# Sauerstoffeinleitung

## **AWARNUNG**

#### **Brandgefahr durch Sauerstoff!**

- -> Rauchen und offenes Feuer vermeiden.
- -> Keine elektrisch leitfähigen Schläuche verwenden.
- -> Sauerstoff nur über Sauerstoffanschluss einleiten.

#### Einschlauch-Ventilsystem anschließen

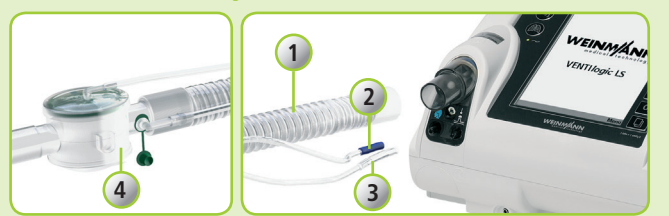

# Doppelschlauch-Ventilsystem anschließen (nur VENTIlogic LS)

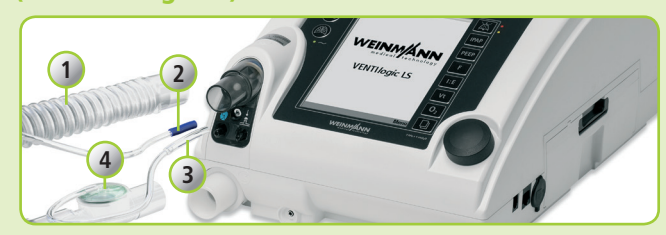

#### Leckagesystem anschließen

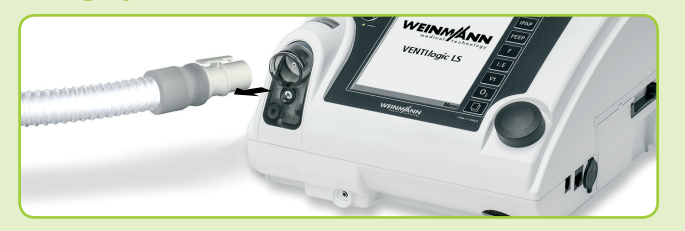

- 1. Wenn notwendig: Gerät für Betrieb mit Ventilsystem umrüsten und Einschlauch-Ventil im Gerät einstellen.
- 2. Beatmungsschlauch (1) auf den Geräteausgang stecken.
- 3. Druckmessschlauch (2) an den blau gekennzeichneten Anschluss  $P\sqrt{2}$ anschließen.
- 4. Ventilsteuerschlauch (3) an den Anschluss  $\frac{1}{24}$  anschließen.
- 5. Schlauchende mit Patientenventil (4) an den Beatmungszugang anschließen.
- 1. Wenn notwendig: Exspirationsblock montieren und Doppelschlauch-Ventil im Gerät einstellen.
- 2. Beatmungsschlauch (1) auf den Geräteausgang stecken.
- 3. Exspirationsschlauch mit Patientenventil (4) auf den Geräteeingang am Exspirationsblock stecken.
- 4. Druckmessschlauch (2) an den blau gekennzeichneten Anschluss P anschließen.
- 5. Ventilsteuerschlauch (3) an den Anschluss & anschließen.
- 6. Schlauchende (Y-Stück) an den Beatmungszugang anschließen.
- 1. Wenn notwendig: Gerät für Betrieb im Leckagesystem umrüsten und Leckagesystem im Gerät einstellen.
- 2. Schlauchsystem auf den Geräteausgang stecken, bis der Click-Adapter einrastet.
- 3. Schlauchende an den Beatmungszugang anschließen.

## Sauerstoffeinleitung anschließen

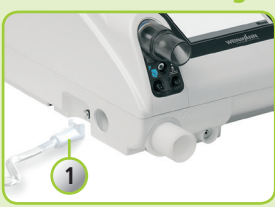

- 1. Therapiegerät einschalten.
- 2. O2-Kupplung (1) an das
- Therapiegerät anschließen.
- 3. Sauerstoffquelle an die
- O2-Kupplung anschließen.
- 4. Sauerstoffeinleitung starten.

## Sauerstoffkonzentration messen (nur Ventilsystem)

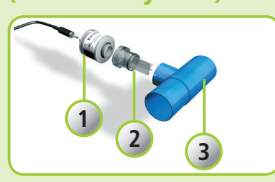

- 1. Luftführungsadapter (2), Sauerstoffsensor (1) und T-Adapter (3) zusammenbauen und auf den Geräteausgang stecken.
- 2. Sensorkabel an die Sauerstoffmessbuchse (4) anschließen.
- Schlauchsystem anschließen.
- 4. Sauerstoffsensor bei laufender Beatmung kalibrieren.
- Dazu O<sub>2</sub>-Taste @ drücken

#### Sauerstoffeinleitung beenden

**4**

- 1. Sauerstoffeinleitung abstellen.
- 2. Gerät ohne Sauerstoff betreiben, um den restlichen Sauerstoff auszuspülen.

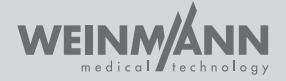

partner for life